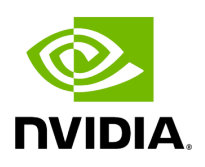

## **UFM Installation and Initial Configuration**

## **Table of contents**

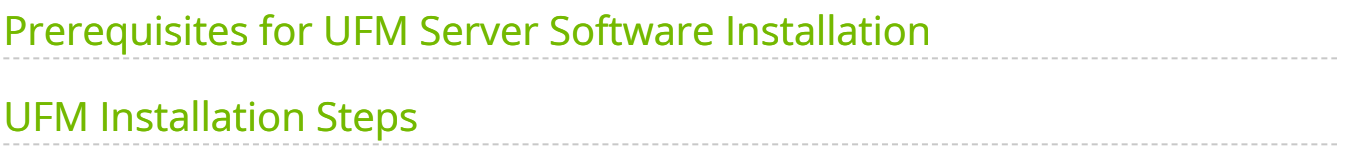

UFM® software includes Server and Agent components. UFM Server software should be installed on a central management node. For optimal performance, and to minimize interference with other applications, it is recommended to use a dedicated server for UFM. The UFM Agent is an optional component and should be installed on fabric nodes. The UFM Agent should not be installed on the Management server.

The following sections provide step-by-step instructions for installing and activating the license file, installing the UFM server software, and installing the UFM Agent.

## <span id="page-2-0"></span>**Prerequisites for UFM Server Software Installation**

Please refer to [Installation Notes](https://docs.nvidia.com//networking/display/UFMEnterpriseUMv6171/Installation+Notes) for information on system prerequisites.

## <span id="page-2-1"></span>**UFM Installation Steps**

To install the UFM software:

- 1. [Download the UFM software and license file](https://confluence.nvidia.com/display/UFMQSGDev/.Downloading+UFM+Software+and+License+File+v6.10)
- 2. [Install the UFM server software and activate the license file](https://confluence.nvidia.com/display/UFMQSGDev/.Installing+UFM+Server+Software+v6.13.0)
- 3. [Perform initial configuration](https://confluence.nvidia.com/display/UFMQSGDev/.Initial+Configuration+v6.13.1)
- 4. [Run the UFM server software](https://confluence.nvidia.com/display/UFMQSGDev/.Running+UFM+Server+Software+v6.13.0)

© Copyright 2024, NVIDIA. PDF Generated on 06/06/2024